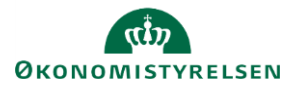

## **Vejledning: Rammefastsættelse i Statens Budgetsystems bevillingsmodul**

Dette er er en vejledning til indtastning i inputskemaet **Rammefastsættelse** i Statens Budgetsystems (SBS) bevillingsmodul.

Inputskemaet **Rammefastsættelse** anvendes af Finansministeriets departement. De transaktioner, du opretter, vil fremgå af rapporten **Rammeudmelding**.

Rammefastsættelsen påbegyndes med oprettelse af transaktioner i fanerne **Transaktioner** eller **Transaktioner – Masseoprettelse**. Efterfølgende indtastes rammerne under fanen **Rammefastsættelse**. Det er en forudsætning for at indtaste en ramme, at transaktionen oprettes først.

## **Opret transaktion**

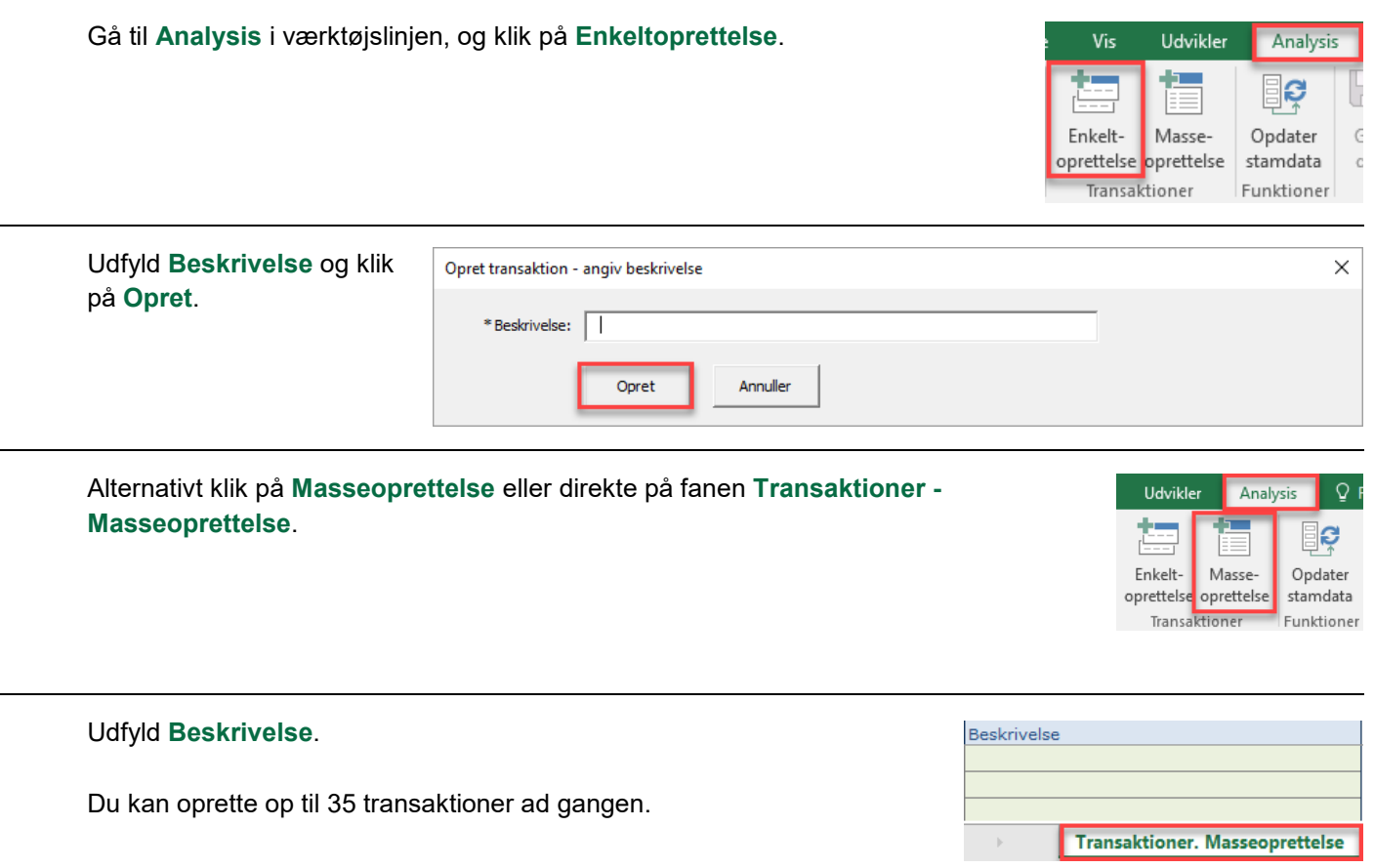

I fanen **Transaktioner** fremgår alle oprettede transaktioner. Her har du også mulighed for at redigere transaktionens **Beskrivelse**.

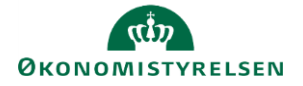

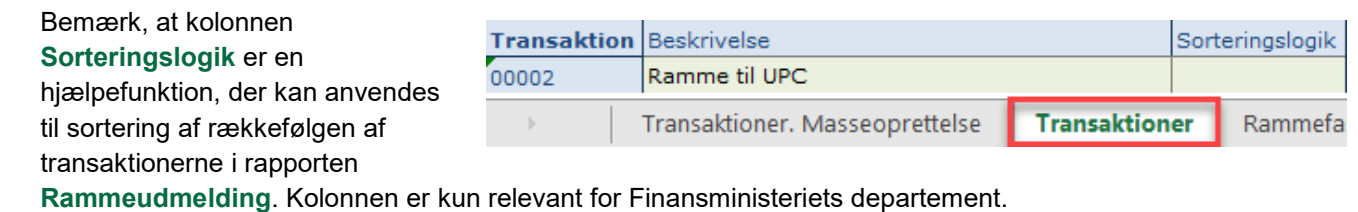

For at gemme klik på **Gem data** under **Analysis**.

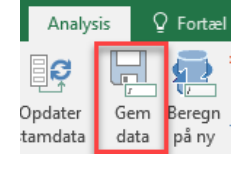

Hvis transaktionen allerede er oprettet og beskrivelsen ændres, kan ændringerne først ses, når du klikker på **Opdater stamdata** under **Analysis**.

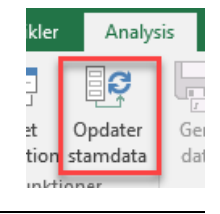

## **Tilføj ramme**

Du kan indtaste rammerne i fanen **Rammefastsættelse**. Disse oprettes under de eksisterende linjer i de grønne felter.

Her udfyldes **Rammekode**, **Transaktion**, eventuelt **Hovedkonto** og **F- og BO-år**. Beskrivelsesfelter (uden overskrift) skal ikke udfyldes, da de autogenereres, når der gemmes. Beløb angives i millioner kr. med én decimal.

Det er muligt at angive en **Kommentar** i kolonnen yderst til højre. I skemaet til **Rammefastsættelse** kan kommentaren kun ses af brugere i Finansministeriets departement.

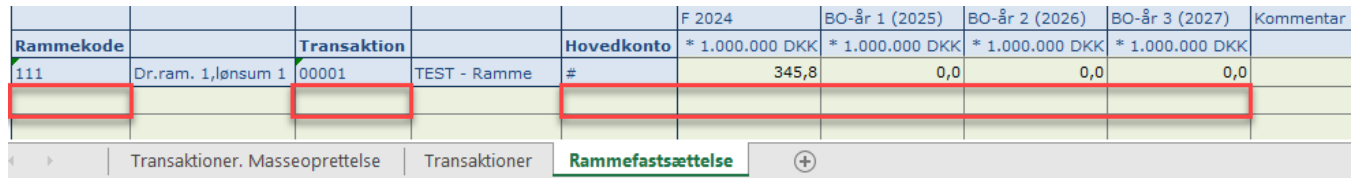